# **Illustrated Parts & Service Map**

## **HP Pro 3015 Business PC Microtower Chassis**

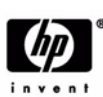

© 2009 Hewlett-Packard Development Company, L.P. The information contained herein is subject to change without notice. HP shall not be liable for technical or editorial errors or omissions contained herein. Intel, Pentium, Intel Inside, and the Intel logo are trademarks or registered trademarks of the Intel Corporation and its subsidiaries in the U. S. and other countries.

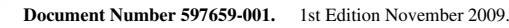

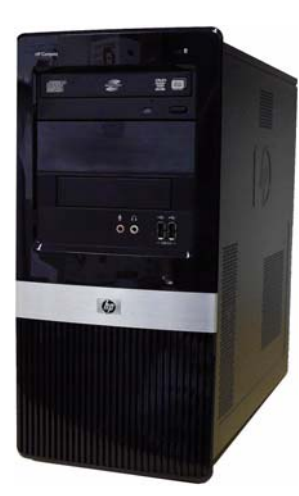

## **Key Specifications**

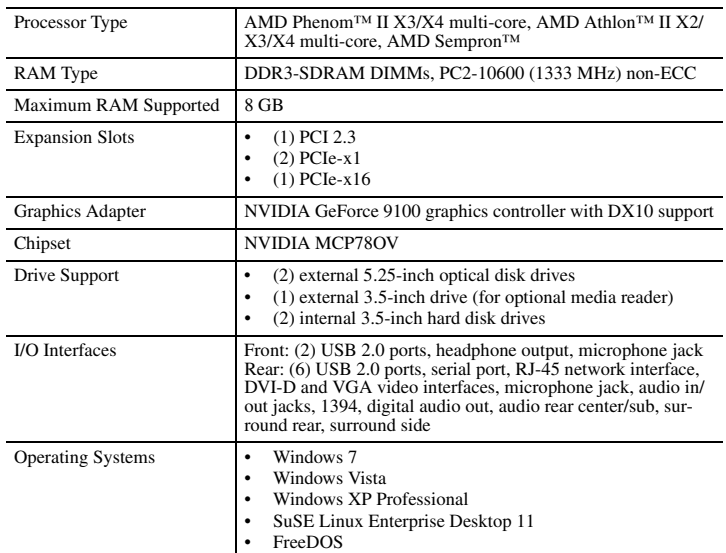

## **Spare Parts**

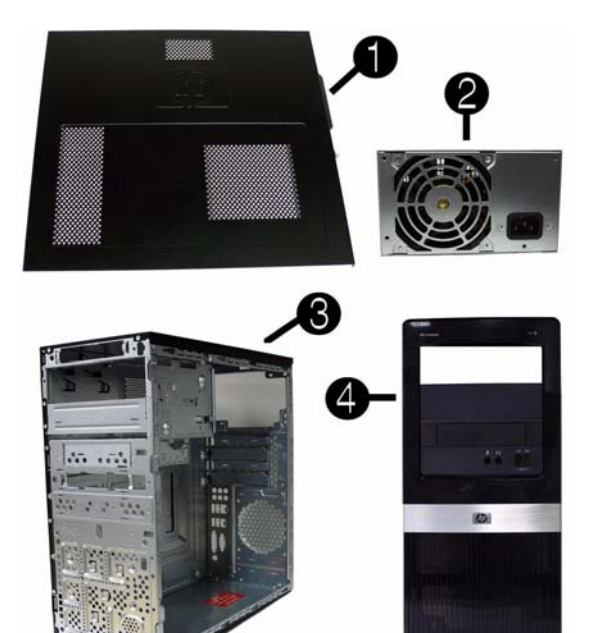

#### **System Unit**

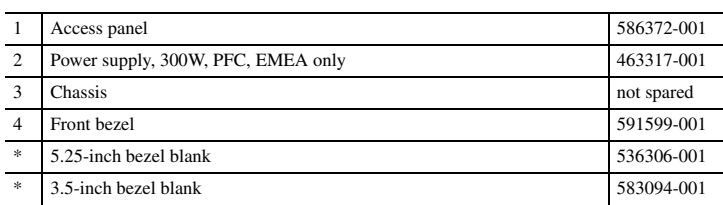

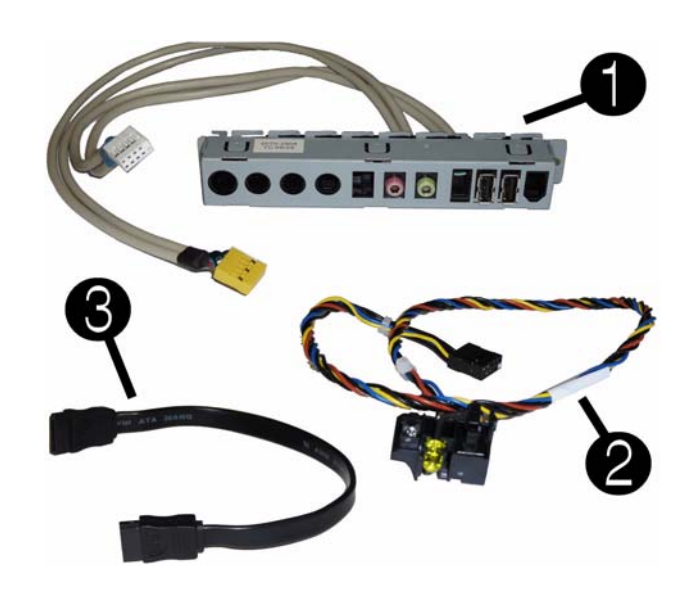

#### **Cables**

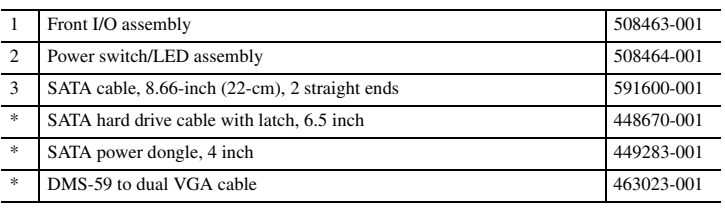

*\*Not shown*

#### **Keyboards (not illustrated)**

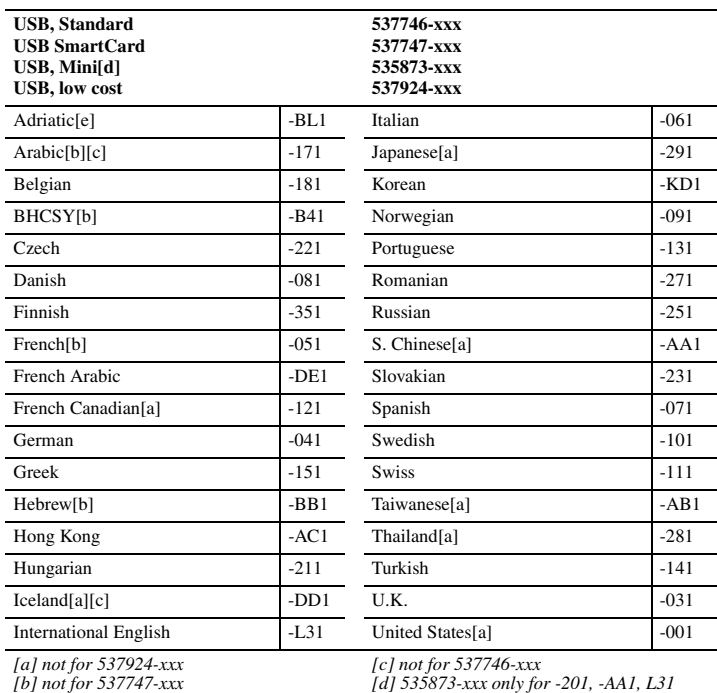

## **Mass Storage Devices (not illustrated)**

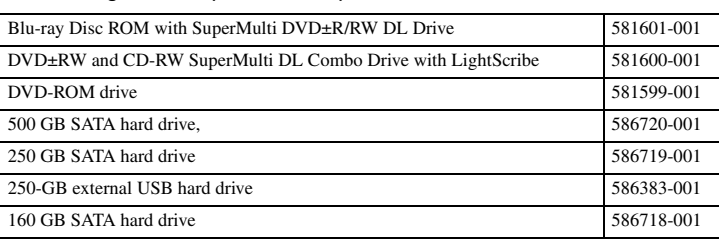

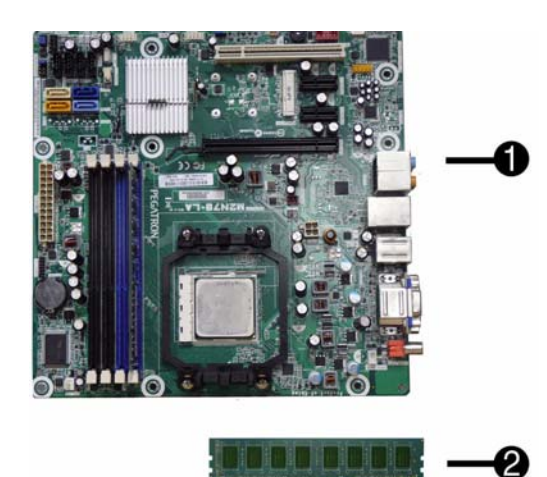

### **Standard and Optional Boards**

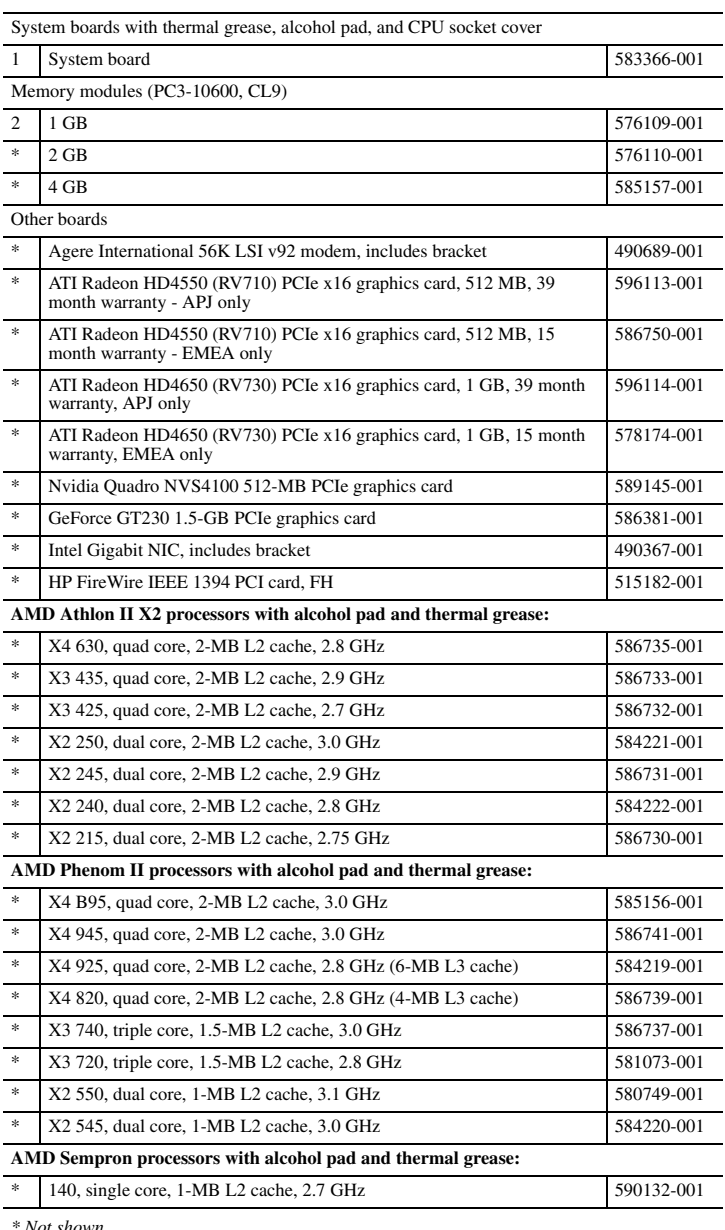

*\* Not shown*

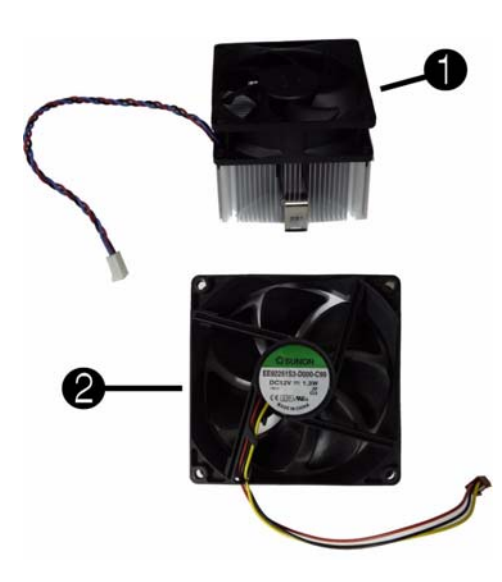

#### **Miscellaneous Parts**

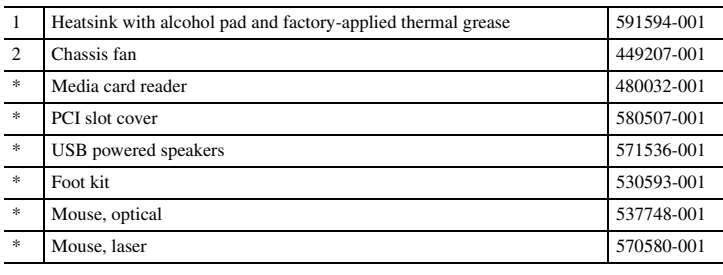

*\*Not shown*

## **System Board**

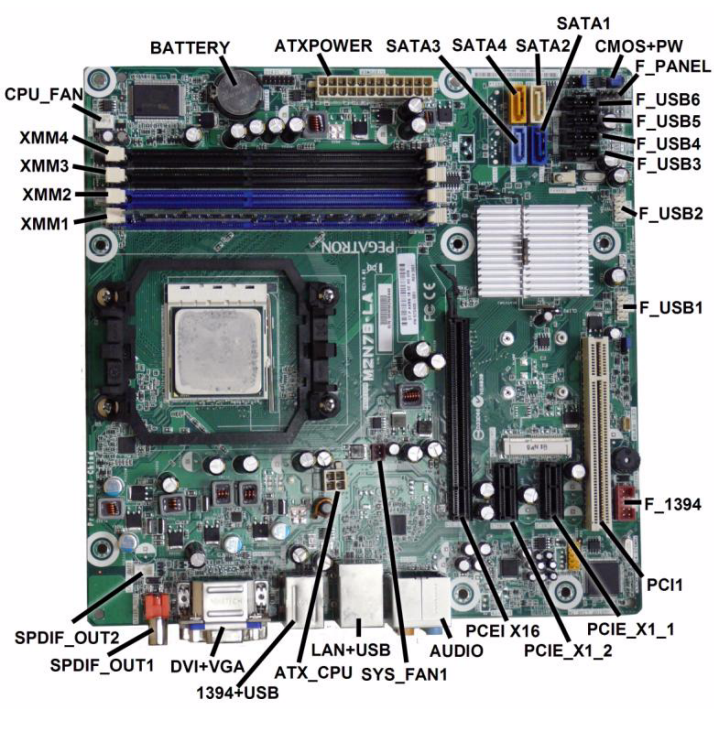

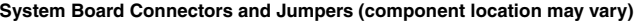

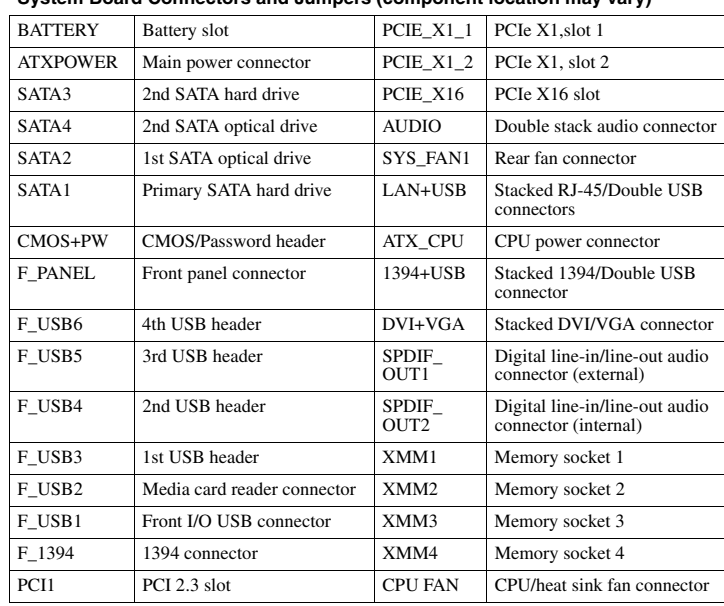

#### **POST Audible Codes**

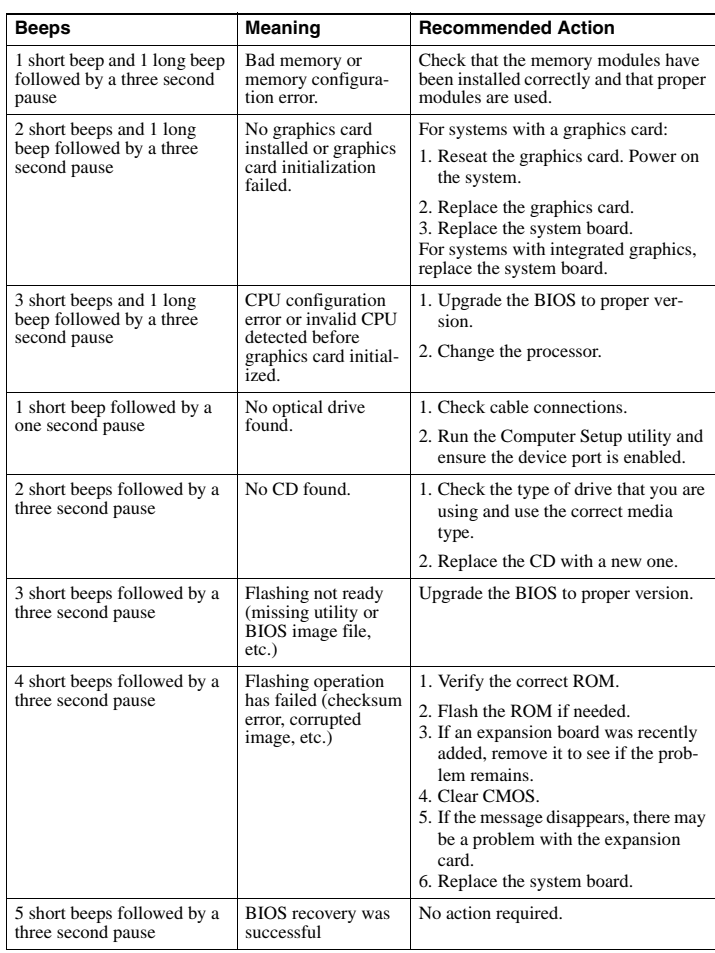

### **Password Security**

#### **Resetting the password jumper**

- 1. Shut down the operating system properly, then turn off the computer and any external devices, and disconnect the power cord from the power outlet.
- 2. With the power cord disconnected, press the power button again to drain the system of any residual power.
- 3. Remove the access panel.
- 4. Locate the header and jumper labeled **CLEAR PW**.
- 5. Remove the jumper from pins 2 and 3. Place the jumper on pins 1 and 2.
- 6. Replace the access panel.
- 7. Reconnect the external equipment.
- 8. Plug in the computer and turn on power. Allow the operating system to start. This clears the current passwords and disables the password features.
- 9. To establish new passwords, repeat steps 1 through 4, replace the password jumper on pins 2 and 3, then repeat steps 6 through 8. Establish the new passwords in Computer Setup. Refer to the *Computer Setup* ( $F10$ ) Uti

#### **Resetting the CMOS jumper**

- 1. Turn off the computer and any external devices, and disconnect the power cord from the power outlet. The power must be disconnected from the system to clear CMOS.
- 2. Disconnect the keyboard, monitor, and any other external equipment connected to the
- computer. 3. Remove the access panel.
- 4. Locate the header and jumper labeled **CLEAR CMOS**.
- 5. Remove the CMOS jumper from pins 2 and 3 and put the jumper on pins 1 and 2. This clears CMOS.
- 6. Put the jumper back on pins 2 and 3.
- 7. Replace the access panel.
- 8. Reconnect the external equipment.
- 9. Plug in the computer and turn on power.
- NOTE: Use Computer Setup to reset any special system setups along with the date and time.

For instructions on Computer Setup, see the *Computer Setup (F10) Utility Guide*.

#### **System Setup and Boot**

Basic system information regarding system information, setup, power management, hardware, and passwords is maintained in the Setup Utility held in the system ROM. The Setup Utility is accessed by pressing the F10 key when prompted (on screen) to do so during the boot sequence accessed by pressing the F10 key when prompted (on screen) to do so during the boot sequence. If the screen prompt opportunity is missed, a restart will be necessary...

#### **Computer Setup Menu**

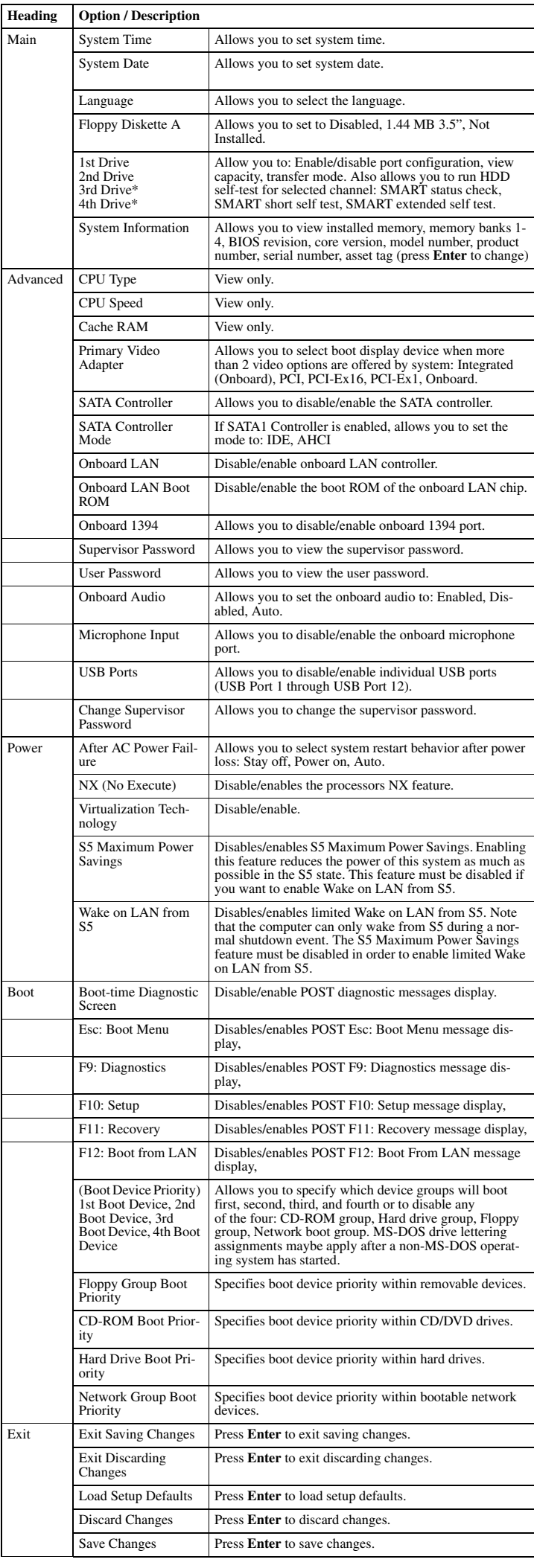